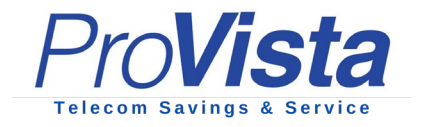

## **How to Program Your Buddy List – Snom D717**

Each phone has three function keys (buttons) that allow you to program in the extensions you contact most frequently, your "Buddy List". These keys allow you to make a call to a member of your buddy list by simply pushing the key assigned to that extension. In addition to ease of calling, the display next to the key shows the status of the buddy list extensions, for example if they are on the phone or set to DND. Since each individual has different daily contacts, you will be able to program your function keys to the extensions you use most.

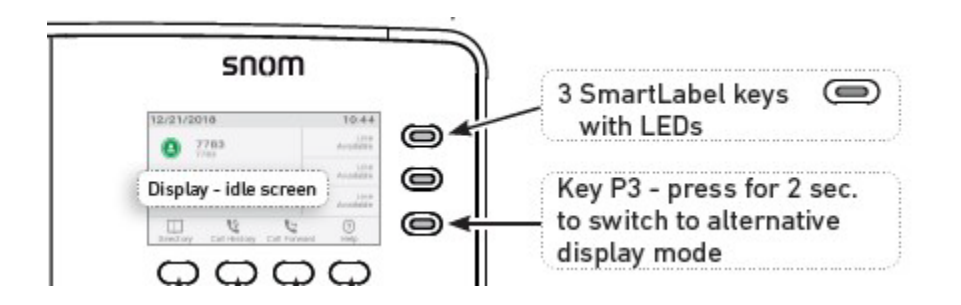

## **Programming Buddy List via Desk Phone (Snom D717)**

- 1. To program your buddy list via your Snom D717, press the **Settings** key  $\circled{4}$ .
- 2. Select **Preferences** and press  $\Box$ , then select **Function Keys** and press

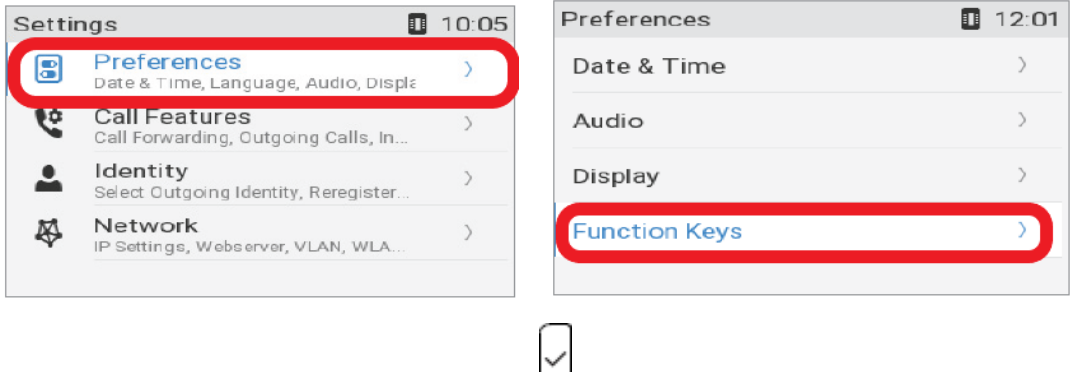

3. Select **SmartLabel Keys** and press

All training tips and manuals can be found at any time on our website at [www.provistasolutions.com.](http://www.provistasolutions.com/) Please contact your department administrator for additional information or assistance.

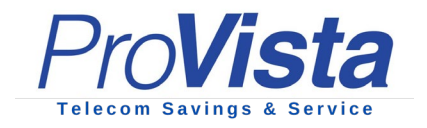

4. Select a key (labeled as **Line**) and press

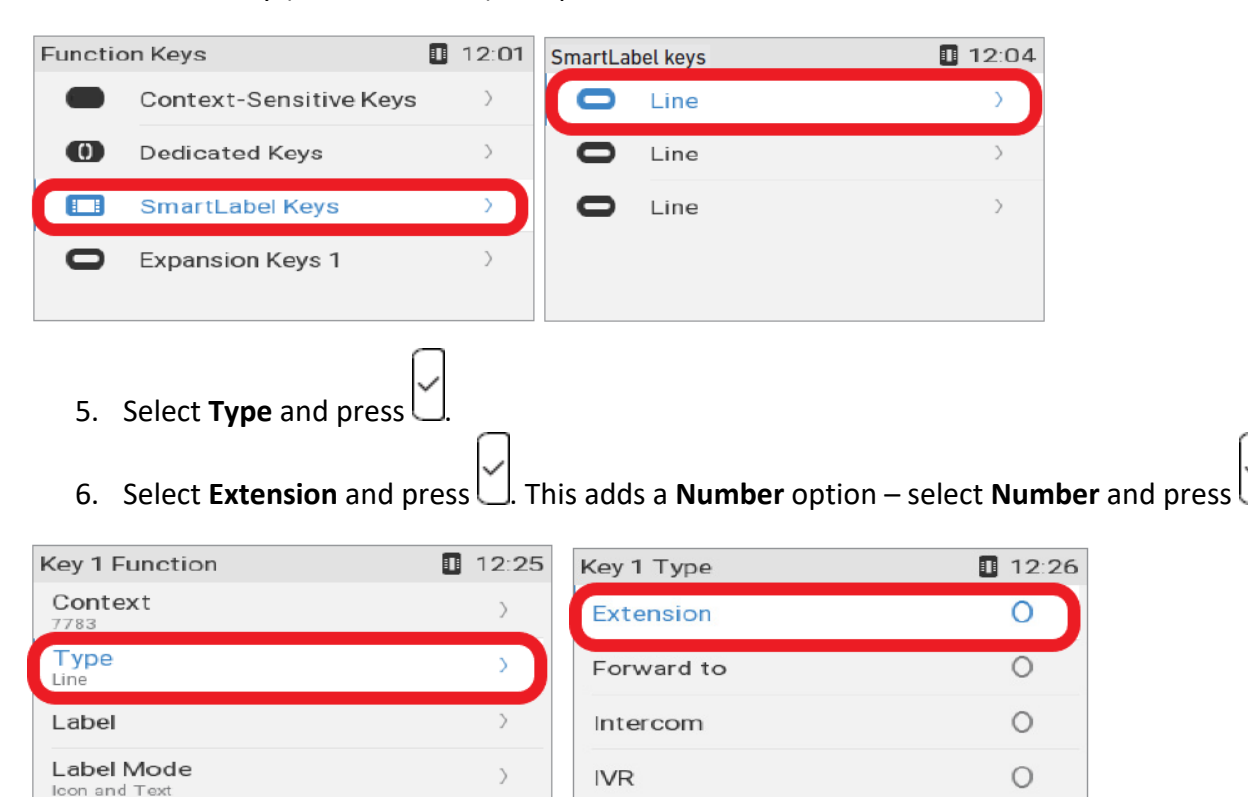

7. Enter the extension number you wish to add to your buddy list and press

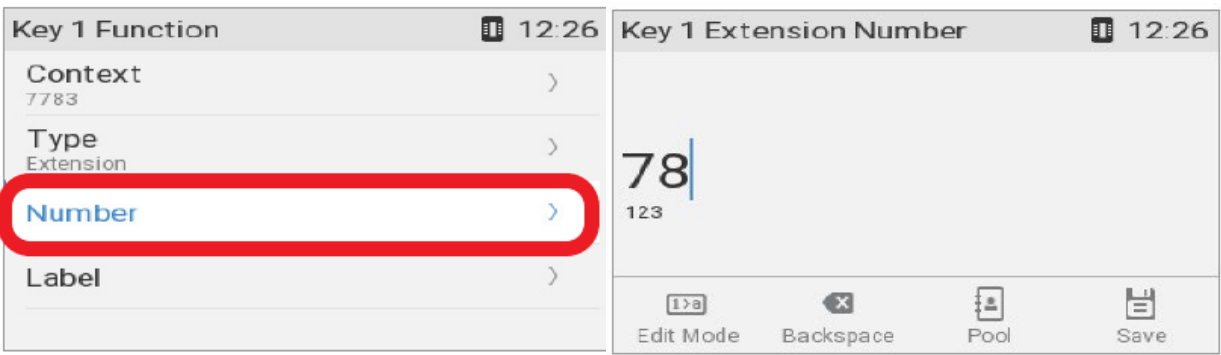

8. The **Short Label** field is optional. Enter a name or other descriptive text and press This is the data displayed on the key's label area on the phone's function key screen. If you leave the field blank, the number will be displayed in the key label area.

All training tips and manuals can be found at any time on our website at [www.provistasolutions.com.](http://www.provistasolutions.com/) Please contact your department administrator for additional information or assistance.

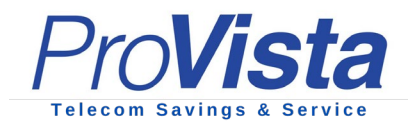

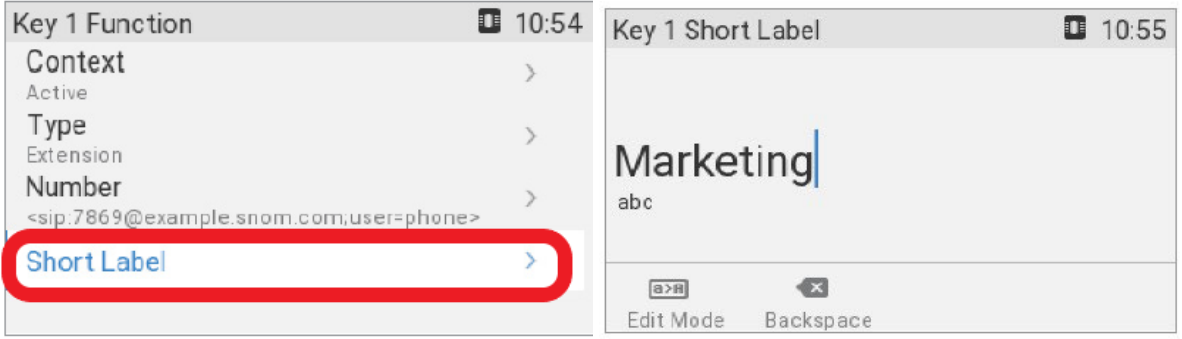

9. Press  $\left\lfloor x\right\rfloor$  for three seconds to return to the idle screen. The top key can now be used to dial the extension by briefly pressing the key. The LED will also indicate the call status of the extension, i.e., idle, ringing, and in call.